# **Zahlungsverkehr**

Im Bereich "**Zahlungsverkehr**" verwalten Sie alle ein- und ausgehenden Zahlungen, unabhängig, ob es sich dabei um Bar- oder Scheckzahlungen, Überweisungen, Lastschriften oder den Datenträgeraustausch handelt.

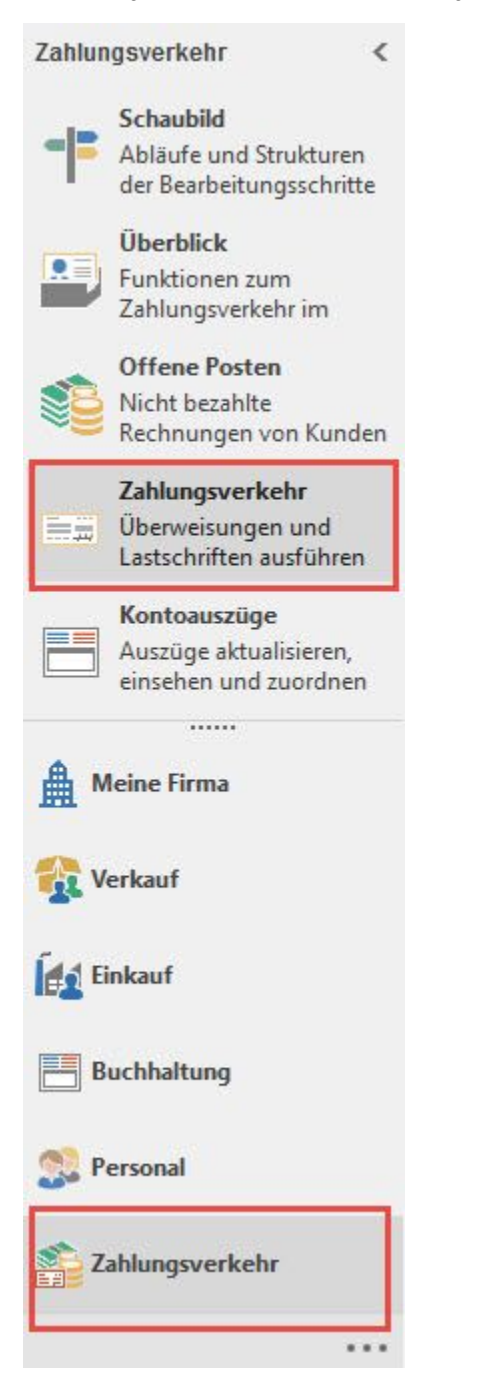

**Sollte der gewünschte Bereich in der Bereichsleiste nicht angezeigt werden, können Sie über STAMMDATEN / ÜBERBLICK oder über das SCHAUBILD den jeweiligen Bereich aufrufen.**

Von diesem Bereich können Ihre Daten z.B. direkt an Ihre Bank oder eine Online-Banking-Software übermittelt werden.

Sie möchten den Bereich nur nutzen, um Überweisungsträger zur Zahlung der Lieferantenrechnungen auszudrucken?

Im Kapitel ['Weitere Beispiele für Abläufe im Bereich Zahlungsverkehr / Banking'](https://hilfe.microtech.de/go/x_hlpGLBanking_Ablauf) finden Sie Beispiele für mögliche Arbeitsweisen mit dem Bereich Zahlungsverkehr.

Bei der Auswertung der Offenen Posten (d.h. der Identifikation der zur Zahlung fälligen OP) und der Übernahme der Datensätze in den "Zahlungsverkehr" (um die entsprechenden Zahlungen zu veranlassen oder einzuziehen) unterstützt Sie ein Assistent, den Sie über die Schaltfläche: ["Offene Posten](https://hilfe.microtech.de/go/hlpGlZahlungsVerkehrOPAs)  [Zahlungsverkehrs Assistent"](https://hilfe.microtech.de/go/hlpGlZahlungsVerkehrOPAs) starten.

Bei der Übernahme von Zahlungsverkehrdatensätzen aus dem Lohnmodul unterstützt Sie ein Assistent, den Sie über die Schaltfläche: ["Lohn](https://hilfe.microtech.de/go/hlpLoZahlungsVerkehrAs)  [Zahlungsverkehrs-Assistent"](https://hilfe.microtech.de/go/hlpLoZahlungsVerkehrAs) starten.

Ausgehend vom Bereich [Offene Posten](https://hilfe.microtech.de/go/hlpGlOffenePosten) erreichen Sie den Zahlungsverkehr über die Schaltfläche: VERWALTEN.

#### ? Unknown Attachment

# **Kennzeichen: Zahlungsfluss und Skontoinfo**

Innerhalb der Übersicht des Zahlungsverkehrs zeigen Kennzeichen für den "Zahlungsfluss" an, ob es sich um einen Zu- oder Abgang handelt.

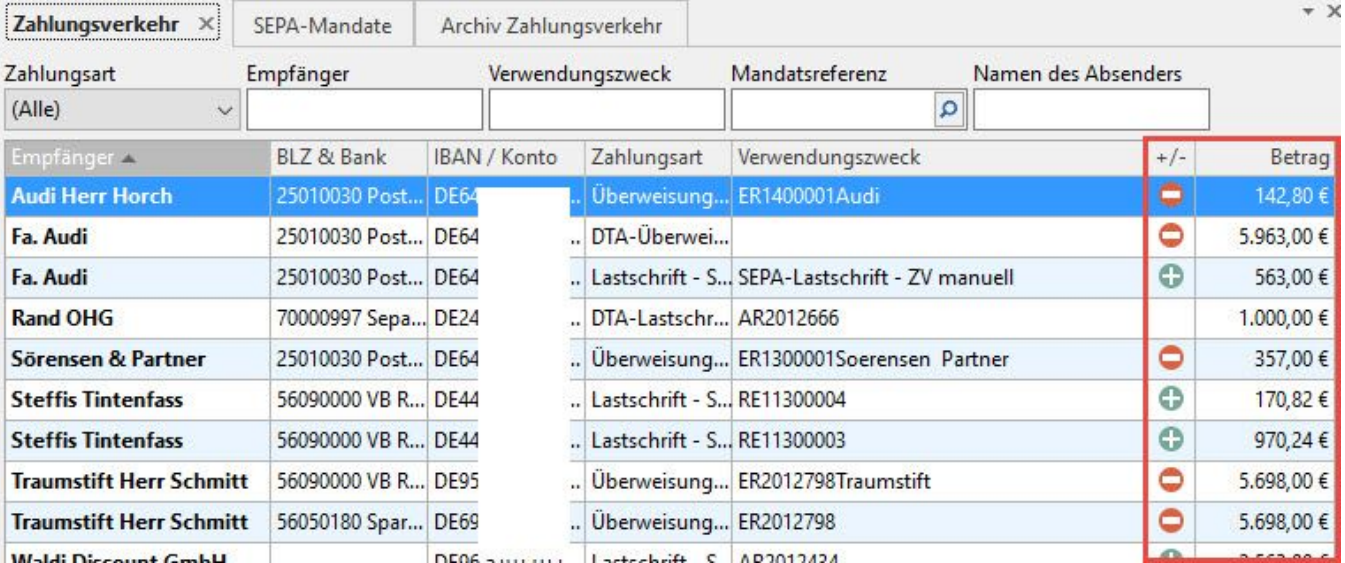

"Zahlungsfluss"

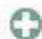

kennzeichnet Zahlungseingänge

**Kennzeichnet Zahlungsausgänge** 

## "Skontoinfo"

H

Das Prozentzeichen wird angezeigt, wenn im Zahlungsbetrag Skonto berücksichtigt wird.

Fährt man mit der Maus über das Prozentzeichen werden die Skontoinformationen (Skontobetrag und Skonto in Prozent) angezeigt.

### **Weitere Themen**

- [Verwendungszweck](https://hilfe.microtech.de/display/PROG/Verwendungszweck)
- [Überweisungen](https://hilfe.microtech.de/pages/viewpage.action?pageId=11734167)
- [SEPA Lastschriften](https://hilfe.microtech.de/display/PROG/SEPA+-+Lastschriften)
- [SEPA-relevante Hinterlegungen \(Parameter-Einstellungen, etc.\)](https://hilfe.microtech.de/pages/viewpage.action?pageId=11734171)
- [SEPA-Mandate](https://hilfe.microtech.de/display/PROG/SEPA-Mandate)
- [Zahlungsverkehrs-Datensätze manuell erfassen](https://hilfe.microtech.de/pages/viewpage.action?pageId=11734260)
- [Offene Posten Zahlungsverkehrs-Assistent \(Assistent OP\)](https://hilfe.microtech.de/pages/viewpage.action?pageId=11734267)
- [Offene Posten Zahlungsverkehrs-Assistent für Lastschriften](https://hilfe.microtech.de/pages/viewpage.action?pageId=11734286)
- [Lohn Zahlungsverkehrs-Assistent \(Assistent Lohn\)](https://hilfe.microtech.de/pages/viewpage.action?pageId=11734293)
- [Manuelle Änderung des Betrages im Zahlungsverkehrs-Datensatz](https://hilfe.microtech.de/pages/viewpage.action?pageId=11734308)
- [XML-Dateien für Lastschriften erstellen Auswirkungen auf das SEPA-Mandat](https://hilfe.microtech.de/pages/viewpage.action?pageId=11734310)
- **[DTA-Datei Assistent](https://hilfe.microtech.de/display/PROG/DTA-Datei+Assistent)**
- [DTAZV-Export im Zahlungsverkehr](https://hilfe.microtech.de/display/PROG/DTAZV-Export+im+Zahlungsverkehr)
- [SEPA Umstellungsassistent](https://hilfe.microtech.de/display/PROG/SEPA+-+Umstellungsassistent)
- [SEPA Assistent für Mandatserstellung](https://hilfe.microtech.de/pages/viewpage.action?pageId=11734325)
- [SEPA Assistent zur Suche von alten Zahlungsarten](https://hilfe.microtech.de/display/PROG/SEPA+-+Assistent+zur+Suche+von+alten+Zahlungsarten)
- **·** [Druck der Datensätze des Zahlungsverkehrs \(Überweisungen, Schecks etc.\)](https://hilfe.microtech.de/pages/viewpage.action?pageId=11734344)
- [Online buchen](https://hilfe.microtech.de/display/PROG/Online+buchen)

[Archiv Zahlungsverkehr](https://hilfe.microtech.de/display/PROG/Archiv+Zahlungsverkehr)

[Unterstützung für Rücklastschriften \(im Zahlungsverkehr\)](https://hilfe.microtech.de/pages/viewpage.action?pageId=126320721)